## Aplikacja egzaminacyjna nr. 2

Wykonaj aplikację mobilną za pomocą środowiska programistycznego .NET MAUI i uruchom ją na emulatorze Androida. Podstawowy wygląd aplikacji:

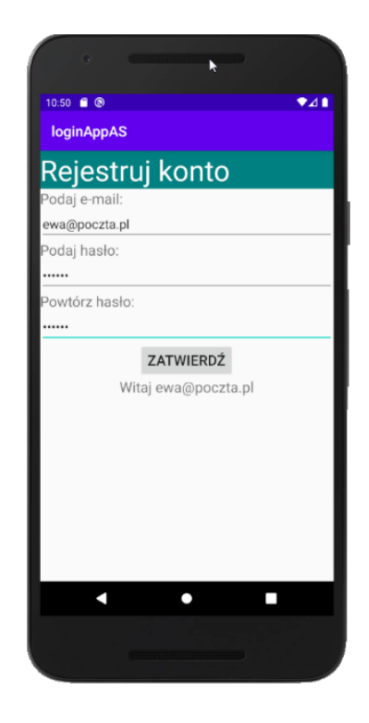

Opis wyglądu aplikacji:

- Napis: "**Rejestruj konto**"
- Napis: "Podaj e-mail:", a pod nim pole edycyjne z podpowiedzią o treści "email".
- Napis "**Podaj hasło**:", a pod nim pole edycyjne do wprowadzenia hasła, realizuje ukrywanie hasła
- Napis "Powtórz hasło:", a pod nim pole edycyjne do wprowadzenia hasła, realizuje ukrywanie hasła
- Przycisk o treści "ZATWIERDŹ", jest on wyśrodkowany.
- Obszar do wyświetlania komunikatów, jest on wyśrodkowany.

Działanie aplikacji:

- Po wybraniu przycisku **ZATWIERDŹ** jest sprawdzane:
	- o Czy e-mail zawiera znak @.
	- o Czy podane hasło jest równe powtórzonemu hasłu.
- W obszarze do wyświetlania komunikatów pojawia się napis:
	- o Na początku działania aplikacji: "Autor: **Imię Nazwisko**",
	- o Po zatwierdzeniu, gdy e-mail jest niepoprawny: "**Nieprawidłowy adres e-mail**".
	- o Po zatwierdzeniu, gdy hasła się różnią: "**Hasła się różnią**".
	- o Po zatwierdzeniu, gdy nie wystąpiły błędy: "**Witaj <e-mail>**", gdzie <e-mail> oznacza aktualnie wprowadzony adres e-mail.

Założenia aplikacji:

• Interfejs użytkownika zapisany za pomocą języka znaczników wspieranego w danym środowisku

- Zastosowany typ rozkładu liniowy (Linear / Stack lub inny o tej idei)
- Zastosowany kolor tła dla napisu "Rejestruj konto": Teal (#008080) zgodnie z przykładem
- Zastosowany kolory czcionki: czarny i biały, zgodnie z zrzutem ekranu
- Czcionka napisu "Rejestruj konto" jest wizualnie większa od pozostałych.
- Pola edycyjne są rozciągnięte na całą szerokość ekranu.
- Aplikacja powinna być zapisana czytelnie, z zasadami czystego formatowania kodu, stosować znaczące nazwy zmiennych i funkcji.
- Dokumentacja do programu wykonana zgodnie z wytycznymi opisanymi w następnej części

Wykonaj zrzuty ekranu dokumentujące uruchomienie aplikacji. Zrzuty powinny obejmować cały obszar ekranu z widocznym paskiem zadań. Jeżeli aplikacja uruchamia się, na zrzucie należy umieścić okno z wynikiem działania programu oraz otwarte środowisko programistyczne z projektem. Jeżeli aplikacja nie uruchamia się z powodu błędów kompilacji, należy na zrzucie umieścić okno ze spisem błędów i widocznym otwartym środowiskiem programistycznym. Wymagany zrzut ekranu z podpisem: mobilna.jpg

Dokument powinien zawierać podpisane zrzuty ekranu oraz zapisane informacje:

- nazwę systemu operacyjnego, na którym wykonywano prace
- nazwy środowisk programistycznych, z których korzystano podczas pracy
- nazwy języków programowania użytych podczas tworzenia aplikacji
- nazwę emulowanego urządzenia lub systemu, na którym uruchomiono aplikację mobilną
- opcjonalnie komentarz do wykonanej pracy

Dokument ten zapisz jako plik: **egzamin.pdf**

Całą pracę wraz z dokumentacją (plik PDF oraz Zrzuty ekranu) spakuj do archiwum .ZIP